# Aktualisieren der Liga- und Club-Logos

# **ACHTUNG: nicht verwechseln mit dem Multiuploader für jeden Club, womit ihr die Daten des Spiels hochladet.**

Download der beiden Multiuploader aus dem Ordner "Multiuploader" unter dem Link:

<https://seafile.basketball-bundesliga.de/d/bee372c4efd7411caf32/>

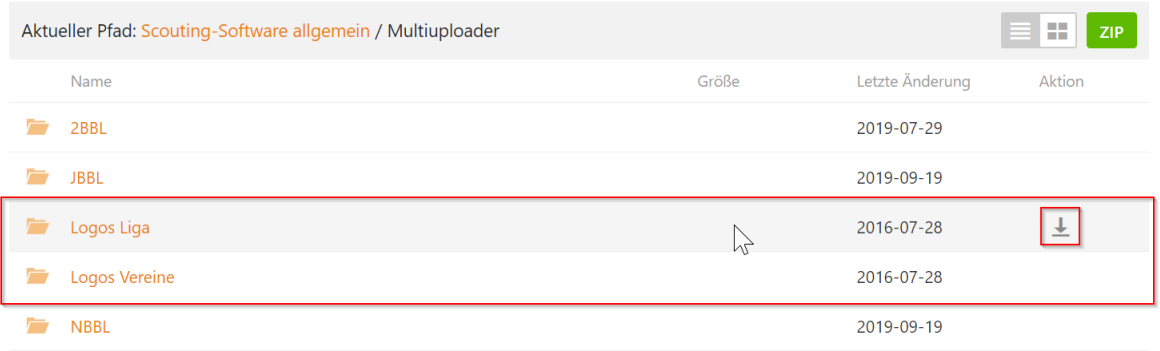

## Die heruntergeladenen ZIP-Dateien entpacken. Vorschlag: in den Ordner C:\SwissTiming

Starten beider Multiuploader, beide können parallel gestartet sein:

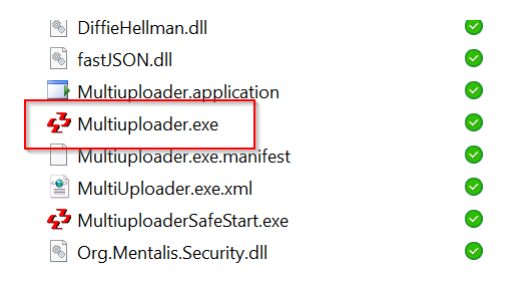

### Haken bei "Show log" setzen, kurz warten.

#### Für die Liga-Logos:

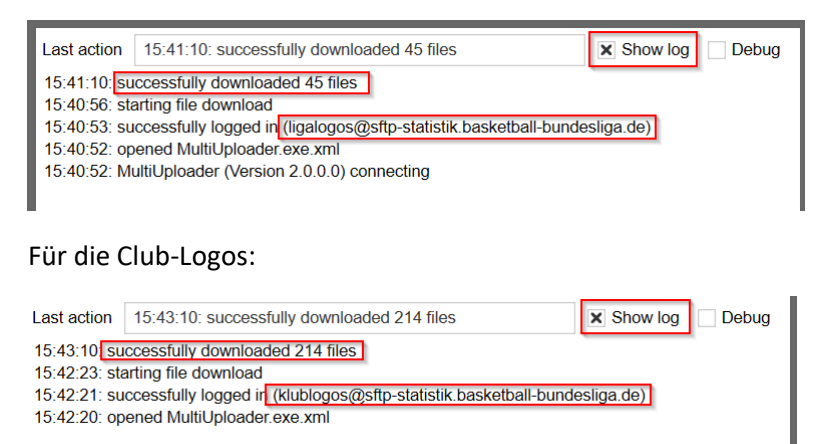